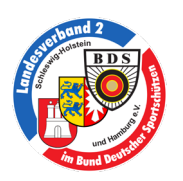

# In zwei einfachen Schritten erfolgreich zur Landesmeisterschaft im LV2 anmelden

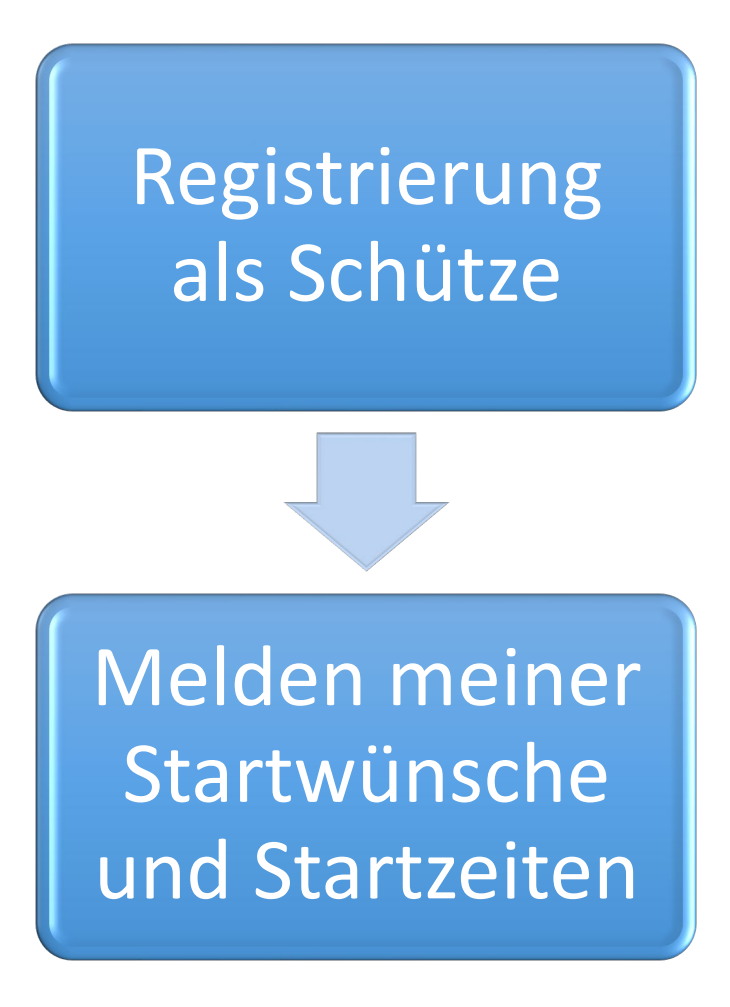

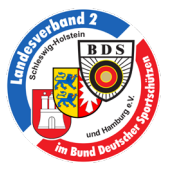

# Schritt 1: Registrierung als Schütze (Falls noch nicht geschehen)

Jeder Schütze, der an der Landesmeisterschaft teilnehmen möchte, muss sich auf der offiziellen Wettkampfseite des BDS im Internet registrieren. Diese Registrierung muss nur einmal durchgeführt werden und kann dann zukünftig für alle BDS Wettkämpfe genutzt werden.

- Zur Registrierung ruft man die Seit[e https://bdsmeisterschaft.de/](https://bdsmeisterschaft.de/) im Internetbrowser auf.
- Auf der Seite klickt man auf:
	- Registrieren als BDS-Schütze, um eine globale Benutzerkennung für alle Wettkämpfe zu erhalten
- Es öffnet sich ein Fenster in dem man den Landesverband 2 und seinen Verein auswählen muss.

*Hinweis: Seid ihr Mitglied in mehreren Vereinen im LV2, wählt hier bitte den Verein, für den ihr bei der Landesmeisterschaft starten wollt. In der Regel der Hauptverein.*

• Auf der nächsten Seite muss man seine persönlichen Daten eingeben. Bitte bei der Eingabe der BDS-Ausweisnummer beachten, dass hier nur Mitgliedsnummer eingegeben wird (Ist dem BDS-Ausweis zu entnehmen) *ohne 02. oder 2.* !!!!!!!!!!

Hier ein paar Beispiele:

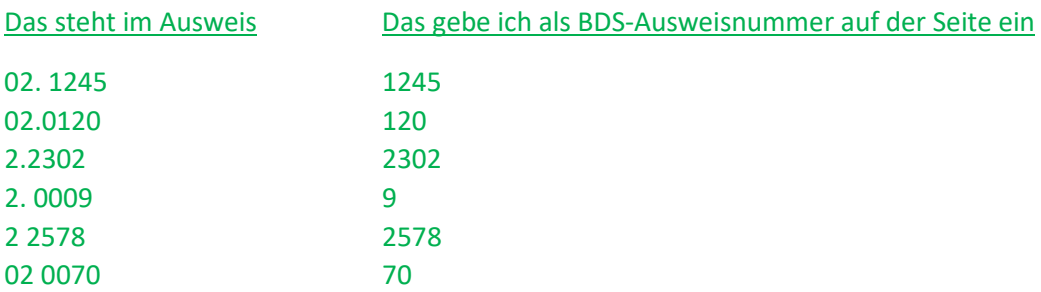

Nach Eingabe aller Daten und anhaken der drei unteren Kästchen, die Registrierung mit "Weiter" abschließen.

- Auf der nächsten Seite wird dann die Erzeugte globale Benutzerkennung (BKxxxxx) und das Passwort angezeigt. Bitte notiert euch diese Daten gut oder druckt sie aus, denn mit diesen Daten könnt ihr euch zukünftig am BDS Wettkampfsystem anmelden. Dies Daten werden euch parallel an die von euch angegebene Emailadresse gesendet.
- Die Registrierung ist nun erfolgreich abgeschlossen!

#### *Hinweise:*

- *Solltet ihr Probleme bei der Registrierung haben, oder euch wird die Registrierungsmail nicht zugesendet, wendet euch bitte per Email an [info@bdsmeisterschaft.de](mailto:info@bdsmeisterschaft.de)*
- *Seid ihr euch nicht sicher, welche BDS-Mitgliedsnummer ihr eingeben sollt, wendet euch bitte per Email an [Landesmeisterschaft@bds-lv2.de](mailto:Landesmeisterschaft@bds-lv2.de)*
- *Viele Schützen, insbesondere die Teilnehmer vergangener Landes- und Deutschen-Meisterschaften, haben schon eine globale Benutzerkennung (BKxxxxx) und müssen sich nicht erneut registrieren.*
- *Es besteht nicht mehr die Möglichkeit, dass der zuständige Ansprechpartner im Verein, die Startwünsche und Standzeiten der Schützen bucht. Jeder Schütze muss sich selber anmelden. Die Vereine habe die Möglichkeit eine Vereinskennung zu erstellen. Mit dieser Kennung hat man einen lesenden Zugriff auf die Anmeldungen und Starts der Schützen.*

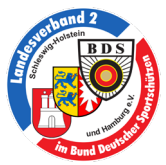

# Schritt 2: Melden meiner Startwünsche und Buchen der Startzeiten

Den Zeitraum für die Registrierungs- und Buchungsphase entnehmt ihr bitte der Ausschreibung zur Landesmeisterschaft. Diese findet ihr auf der Homepage des LV[2 http://www.bds-lv2.de/](http://www.bds-lv2.de/)  In dem angegebenen Zeitraum könnt ihr eure Starts für die Landesmeisterschaft direkt im Wettkampfsystem des BDS melden.

- Ruft die Seite<https://bdsmeisterschaft.de/> im Internetbrowser auf.
- Meldet euch auf der Startseite mit eurer globalen Benutzerkennung BKxxxx an. (Siehe Schritt 1) an.
- Auf der folgenden Seite findet ihr einen Überblick über alle Wettkämpfe, für die ihr berechtigt seid. Wählt die entsprechende Landesmeisterschaft aus und klickt auf die "Zielscheibe" (bivor dem Wettkampf um diesen aufzurufen.
- $\bullet$  Klickt hier bitte auf  $\rightarrow$  Start hinzufügen
- Wählt entsprechend eurer Startwünsche die Disziplingruppe, Disziplin. Dann mit "Speichern" die Eingabe abschließen.

Durch Klick auf  $\rightarrow$  Zur Übersicht kommt ihr auf eure Übersichtsseite und könnt dort eure Startwünsche einsehen, ändern oder weitere Startwünsche eingeben.

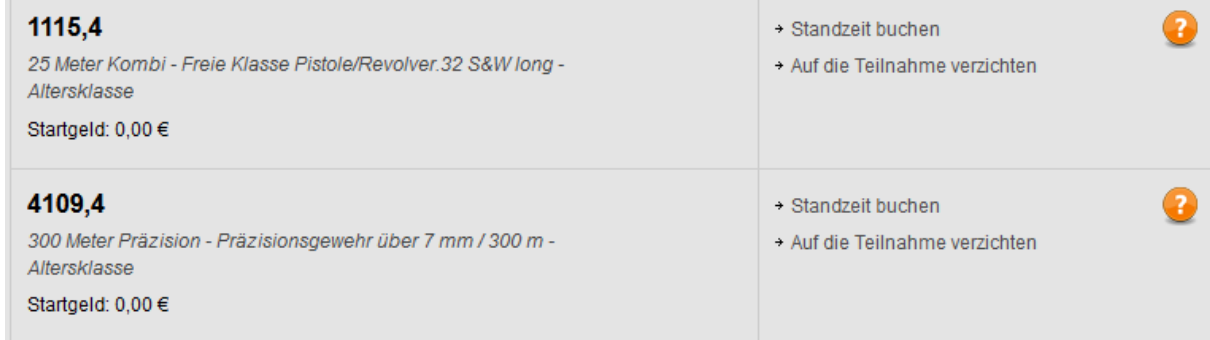

- Wählt euren Start aus und klickt dort auf + Standzeit buchen
- Auf der folgenden Seite könnt ihr euren bevorzugten Wettkampftag für diese Disziplin auswählen oder aktiviert am besten (e) alle Wettkampftage um einen Überblick aller Starttage dieser Disziplin zu bekommen. Achtung: Der fiktive Wettkampftag "31. Mai" darf nur von Standhelfer und Aufsichten gebucht werden!
- Auf der folgenden Seite könnt ihr nun die Stände, Startzeiten und die Bahnen einsehen. Die farbliche Markierung der Kästchen hat folgende Bedeutung:

Stand 1 ist zu dieser Startzeit durch einen anderen Schützen gebucht

- Stand 1 ist zu dieser Startzeit von euch selber in einer anderen Disziplin gebucht
- Stand 1 ist zu dieser Startzeit frei und kann für den Start gebucht werden

Sucht euch nun für euren Startwunsch einen grünen Startplatz und klickt ihn zum Buchen an.

• Auf der folgenden Seite erhaltet ihr eine Bestätigung, dass die Standzeit gebucht wurde. Durch klicken auf  $\rightarrow$  Zur Übersicht gelangt ihr zur Übersicht eurer Starts.

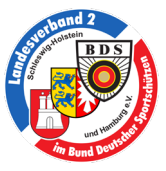

• Auf der Übersichtseite könnt ihr nun weitere Standzeiten buchen, bestehende löschen oder ändern oder auf die Teilnahme verzichten.

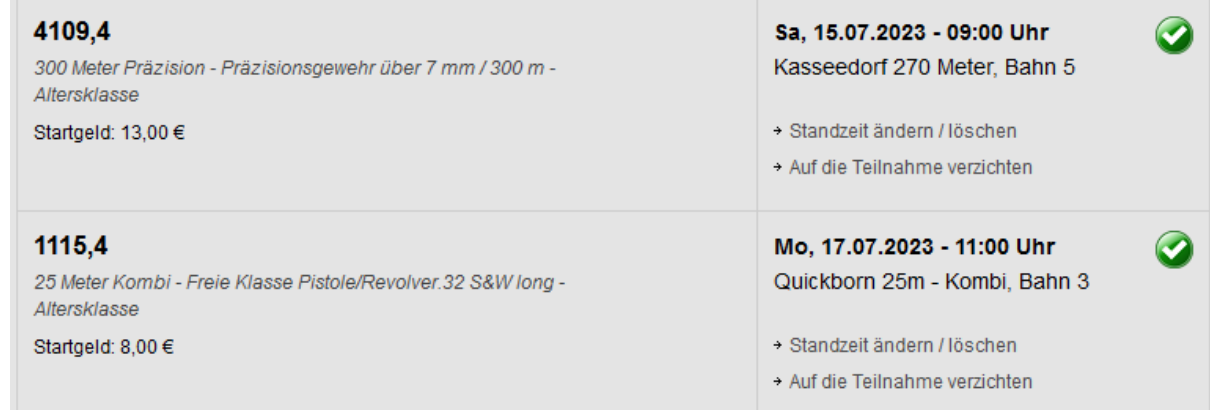

#### *Hinweise:*

- *Vielstarter sollten möglichst frühzeitig Starts buchen, um sicherzustellen, dass auch alle Starts gebucht werden können. Erfahrungsgemäß sind die Standplätze sehr schnell ausgebucht. Und da sich an verschiedenen Wettkampftagen die Starts für die verschiedenen Disziplinengruppen überschneiden, kommt es leider immer wieder vor, dass Vielstarter dann nicht für alle Startwünsche noch Standplätze überschneidungsfrei buchen können.*
- *Wenn man einen Startwunsch nicht mehr antreten will, oder keinen passenden Standplatz mehr gefunden hat, ist bei dem entsprechenden Start die Option:* + Auf die Teilnahme verzichten zu aktivieren. (Diese Option kann innerhalb der *Registrierungs- und Buchungsphase jederzeit wieder rückgängig gemacht werden, falls man doch noch in dieser Disziplin starten will).*
- *Jeder Schütze kann jederzeit seine Startzeiten einsehen und sich diese auch als Email senden lassen. Daher ist auch jeder Schütze selber dafür verantwortlich, rechtzeitig (siehe Ausschreibung zur Landesmeisterschaft) zu seinen Startzeiten am Stand zu sein!*
- *Bis 6 Tage vor dem jeweiligen Wettbewerb, können Schützen ihre Standplätze beliebig ändern. Daher lohnt es sich, falls man keinen passenden oder einen ungünstigen Standplatz bekommen hat, immer mal wieder zu prüfen, ob es nicht im Laufe der Buchungsphase Änderungen bei freien Standzeiten gibt. Die Randzeiten zum Tagesende werden ebenfalls erst im Laufe der Buchungsphase vom LV2 freigegeben um zu verhindern, dass ggf. lange Leerlaufzeiten entstehen.*
- *Am Ende der Landesmeisterschaft, werden alle Ergebnisse als Qualifikation zur deutschen Meisterschaft gemeldet. Alle qualifizieren Schützen für die DM erhalten danach eine Einladung. Diese ist unverbindlich und muss nicht angetreten werden!*
- *Die zuständigen Vorstände oder Sportleiter in euren Vereinen können einen Vereinszugang erstellen, und können euch in der* **Registrierungs- und** *Buchungsphase unterstützen. Diese Personen sind auch immer eure ersten Ansprechpartner bei Fragen und Problemen rund um die Teilnahme der Landesmeisterschaft!*
- *Bei allen anderen Fragen zu der Organisation, den Standzeiten, usw., wendet euch bitte per Email an [Landesmeisterschaft@bds-lv2.de](mailto:Landesmeisterschaft@bds-lv2.de)*

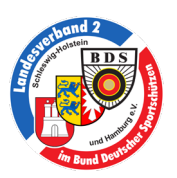

# Hinweise für Standhelfer und Aufsichten

Standhelfer und Aufsichten haben die Möglichkeit, ihre Starts für die Disziplinen, für die sie als Helfer bei der Landesmeisterschaft arbeiten, unter Aufsicht eines BDS-Schießleiters im eigenen Verein zu schießen. Hierfür ist es zwingend notwendig, dass der Helfer seinen Start als "Helferstart" bucht.

Wie buche ich einen Helferstart?

Für Helfer ist ein fiktiver Stand mit der Bezeichnung "Helferstart" und fiktiven Startzeiten am 31. Mai vorgesehen. Die Buchung als Helferstart, kann nur durch den LV2 durchgeführt werden. Wendet euch bitte direkt an Thomas Reisse oder Matthias Uhlig.

Auf dem fiktiven Stand gibt es eine Vielzahl von fiktiven Startzeiten. Diese sind alle im Minutenraster eingestellt und haben nichts mit der realen Startzeit zu tun. Die Helfer organisieren ihre Starts innerhalb des Vereines selber und reichen die Ergebniszettel, bis zu dem in der Ausschreibung zur Landesmeisterschaft vorgegebenen Termin, an einen der beiden Landessportleiter (Kurzwaffe oder Langwaffe) zurück. Später eingehende Ergebniszettel werden nicht mehr berücksichtigt und werden als "nicht Angetreten" gewertet.

Bei allen Fragen zu Helferstarts, den Standzeiten, die Buchung, usw., wendet euch bitte an eure Vereine. Nur wenn ihr dort die Fragen nicht klären könnt, wendet euch bitte per Email an [Landesmeisterschaft@bds-lv2.de](mailto:Landesmeisterschaft@bds-lv2.de)

#### Hinweise für Vereine

Durch eine Änderung in der Software ist es für Vereine nicht mehr möglich, Buchungen für Schützen vorzunehmen. Vereine haben aber die Möglichkeit sich eine Vereinskennung anzulegen. Mit dieser Kennung haben die Vereine die Möglichkeit die Starts der Schützen einzusehen.

- Zur Registrierung ruft man die Seit[e https://bdsmeisterschaft.de/](https://bdsmeisterschaft.de/) im Internetbrowser auf.
- Auf der Seite klickt man auf: Registrieren als BDS-Verein, um eine Vereinskennung für alle Wettkämpfe zu erhalten
- Es öffnet sich ein Fenster in dem man den Landesverband 2 und den Verein auswählen muss.
- Im nächsten Fenster gibt man die Mailadresse des Vereins an und bestätig die drei Häkchen.

*Hinweise:* 

- *Solltet ihr Probleme bei der Registrierung haben, oder euch wird die Registrierungsmail nicht zugesendet, wendet euch bitte per Email an [info@bdsmeisterschaft.de](mailto:info@bdsmeisterschaft.de)*
- $\triangleright$  Jeder Verein kann sich nur einmal Registrieren.